## **Ally Accessibility Check**

Last Modified on 04/12/2023 11:43 am CDT

## **Benefits of Ally**

Lone Star College-Online strives for an inclusive learning environment by championing the [principles](http://udloncampus.cast.org/home) of Universal Design for Learning (UDL). [\(http://udloncampus.cast.org/home\)](http://udloncampus.cast.org/home) To support this effort, the college has adopted Ally, a tool in your D2L courses that benefits all learners by helping to make digital course content more accessible and usable; options that support the UDL principle of multiple means of representation.

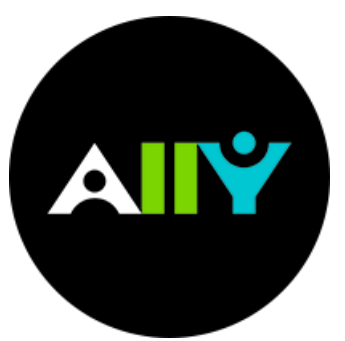

## **What is Ally?**

The same company (Blackboard) that created the Blackboard Learn Learning Management System (LMS), has created another product called **Ally**. Ally works seamlessly with many different LMS (such as D2L Brightspace) to **gauge the accessibility of online course content** . Ally provides guidance and tips for lasting improvements to your content accessibility. Ally does the following:

- Automatically runs all course materials through an accessibility checklist that checks for common accessibility issues
- Provides feedback on the accessibility of your content
- Provides options and step-by-step instructions for improving the accessibility of your content

In addition to providing you with insight to your content accessibility, Ally **automatically creates alternative versions of your files**. This allows students to choose the type of file they want that best suits their needs. For example, a PDF document can be downloaded as an HTML file for viewing on a mobile device, or as an MP3 audio file for playback while commuting or working out. While you're in the process of improving files, students still access alternative copies.

## **More Ally Information**

- How Ally [Works](https://vtac.lonestar.edu/help/blackboard-ally-overview) in D2L [\(https://vtac.lonestar.edu/help/blackboard-ally-overview\)](https://vtac.lonestar.edu/help/blackboard-ally-overview)
- Ally FAQs for [Faculty](https://help.blackboard.com/Ally/Ally_for_LMS/Instructor/FAQs) [\(https://help.blackboard.com/Ally/Ally\\_for\\_LMS/Instructor/FAQs\)](https://help.blackboard.com/Ally/Ally_for_LMS/Instructor/FAQs)
- [Alternative](https://vlac.lonestar.edu/help/alternative-format) Formats for Students [\(https://vlac.lonestar.edu/help/alternative-format\)](https://vlac.lonestar.edu/help/alternative-format)
- Ally Course [Accessibility](https://help.blackboard.com/Ally/Ally_for_LMS/Instructor/Course_Accessibility_Report) Report [\(https://help.blackboard.com/Ally/Ally\\_for\\_LMS/Instructor/Course\\_Accessibility\\_Report\)](https://help.blackboard.com/Ally/Ally_for_LMS/Instructor/Course_Accessibility_Report)
- [Accessibility](https://vtac.lonestar.edu/help/a017) at Lone Star College [\(https://vtac.lonestar.edu/help/a017\)](https://vtac.lonestar.edu/help/a017)

Adapted from the Ally section in [Blackboard](https://help.blackboard.com/Ally) Help [\(https://help.blackboard.com/Ally\)](https://help.blackboard.com/Ally).

You can ask your LSC-Online campus [representative](https://vtac.lonestar.edu/help/campus-reps) [\(https://vtac.lonestar.edu/help/campus-reps\)](https://vtac.lonestar.edu/help/campus-reps) or [instructional](https://vtac.lonestar.edu/help/meet-your-designers) designer [\(https://vtac.lonestar.edu/help/meet-your-designers\)](https://vtac.lonestar.edu/help/meet-your-designers) for more details about Ally or send an email to VTAC@lonestar.edu ().